## Handleiding P2P Dahua (OEM) DVR/XVR/NVR recorder

In deze handleiding zullen wij u begeleiden met het opzetten van een P2P verbinding voor de Dahua (OEM) DVR/XVR/NVR recorders om deze van een afstand te benaderen met de DMSS app. Zorg voordat u de recorder gaat instellen een UTP-/netwerkkabel aangesloten is tussen het apparaat en de router. **Belangrijk!:** Sluit het apparaat altijd direct aan op een router! Nooit op een Wifi-/signaal booster (zoals een Ziggo/KPN WiFi-booster).

Hieronder vindt u een beknopte stappenplan met afbeeldingen:

1. Druk op de rechtermuisknop en selecteer Hoofdmenu (Main Menu) en druk op het kopje Netwerk (Network).

Selecteer TCP/IP en vink DHCP aan. Werkt dit niet controleer dan of de UTP-kabel goed in de router en de recorder zit en probeer het opnieuw.

Druk op Opslaan (Save).

2. Wanneer u DHCP aan heeft gevinkt selecteert u nu onderaan in het linkermenu de optie P2P. Vink de optie Enable/Activeer aan en controleer of de Status 'online' is. Geeft deze offline aan, controleer de UTP-kabel en check of DHCP aangevinkt staat.

Is de status 'online' scan dan de rechter QR-code met de DMSS app om het apparaat toe te voegen.

Druk op Opslaan (Save).

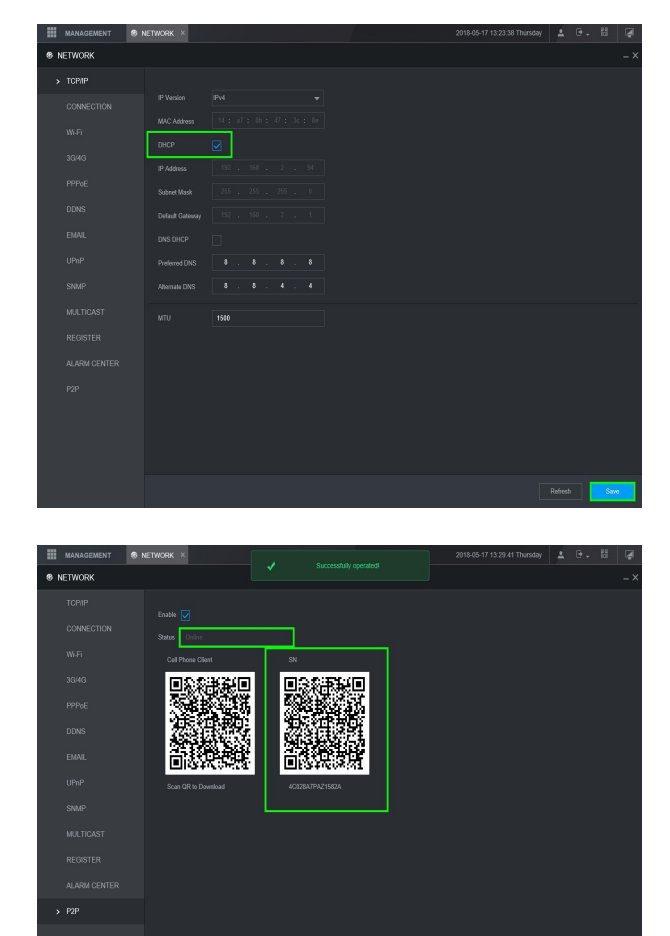